# mimecast®

## Mimecast in Outlook

A simpler way to manage your emails

User Guide

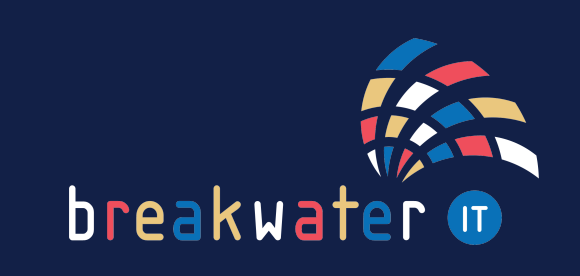

www.breakwaterit.co.uk

#### Manage your own personal held messages queue

You can now manage emails that have been held as suspected spam, or held for other reasons, without leaving Outlook. With the new Mimecast Outlook tab, you can allow and block messages, block senders and mark them as safe.

### How to manage held messages

In the Mimecast tab in Outlook, you'll see an 'On Hold Messages' button, click this to open your personal held messages queue.

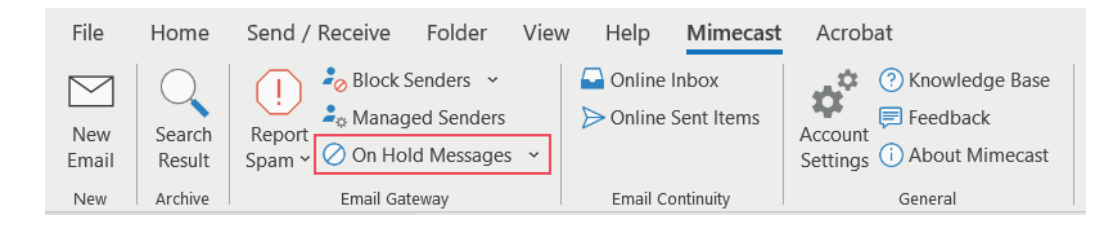

A new window will open, displaying the 'Personal On Hold' tab. This will show you a list of your on hold messages:

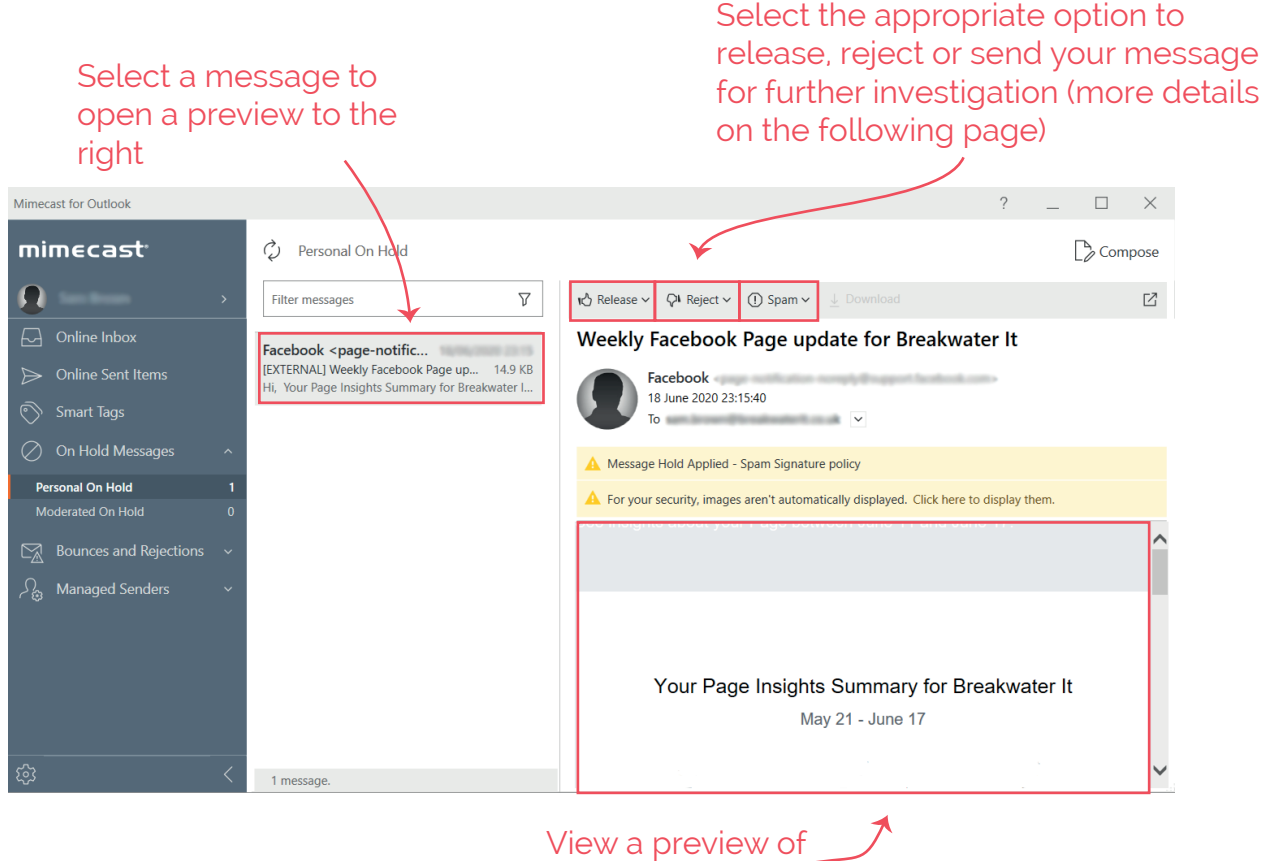

your message

## Options for held messages

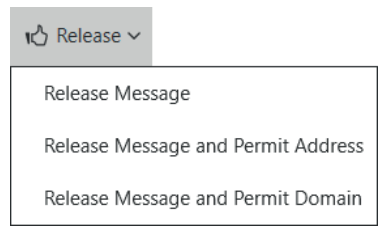

#### Release

Releases the message into your inbox. Future emails from this sender may be held.

#### Release and Permit Address

Releases the message into your inbox and allows future messages from the same address to be delivered straight to your inbox.

#### Release and Permit Domain

Releases the message into your inbox and allows future messages from the same domain to be delivered straight to your inbox.

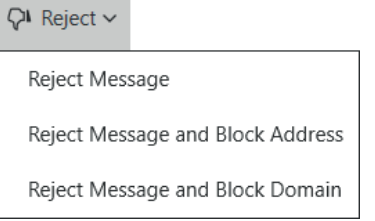

#### Reject

Rejects the message from delivering to your inbox. Future emails from this sender may be held.

#### Reject and Block Address

Rejects the message from delivering to your inbox. Future messages from the same email address will be blocked.

#### Reject and Block Domain

Rejects the message from delivering to your inbox. Future messages from the same domain will be blocked.

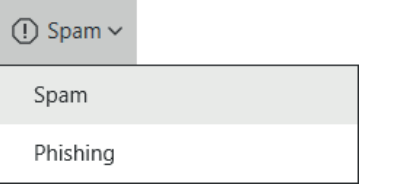

#### Spam and Phishing

Send the email for Spam or Phishing analysis.

## **Definitions**

An address is the person sending you messages, for example: john @ company. com.

A domain is the wider company, for example: john @ company. com.

## Extra tip

If you accidentally block a sender, you can quickly and simply make a change using the 'Managed Senders' button in the Mimecast tab.

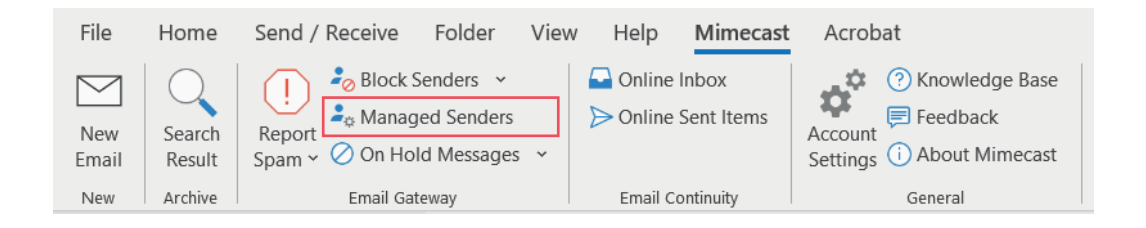

## Don't forget:

If a message is deemed to be high risk, you still need to contact our Service Desk to report the incident.

For any additional help with the Mimecast Outlook tab, or anything else you need, get in touch:

Service Desk: 01603 709301 | servicedesk@breakwaterit.co.uk

Enquiries: 01603 709300 | enquiries@breakwaterit.co.uk

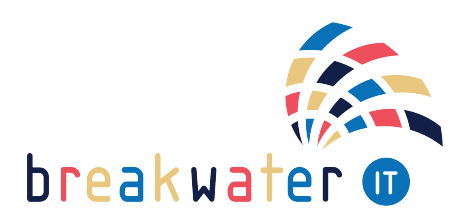

www.breakwaterit.co.uk